Hi, my name is Paige, and my partner and I created a Canvas course called Introduction to Academic Writing and New Media. Since Canvas is a new system for UBC, there were quite a few glitches we had to solve for. However, we recognize that no system is perfect, so it's important to modify and not get too attached to one way of doing things. I've decided to compile the Top 10 Things you should consider when developing a new Canvas course. Many of these items will work for other LMSs, too, as they reflect online learning pedagogy and theory. My intention is to show you these considerations through examples on my own Canvas site, as well as how to apply them.

# **Top 10 Canvas Considerations**

1. Think about the structure of your modules from the start.

How will students move from the course introduction to the modules? Do they need guidance? If possible, give someone who has never seen the course a couple different commands and see how they manage. If you need to move around the sections, go to Settings and then Navigation to easily move around parts of the course.

Initially, we created a Home page for students to start from. Home pages do not have a Next button, which may be confusing for students.

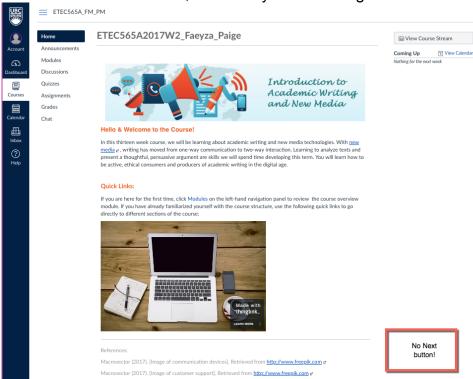

This home page was actually replicated as the first page in our module, which was redundant. Based on our instructor's feedback, we decided to remove quite a bit of material from the Home page and just have it as a reference point for students to use when they wanted to quickly jump to a section of the course. The Modules would then contain the course

- introduction and other important introductory material with no unnecessary overlap.
- Consider how students will move from one module page to the next.
   Module pages have built-in Next buttons. We included some prompts and explanations in the assignment and discussion pages, because we noticed it was jarring to move from module page to discussion with little explanation. To create a module page, go to Modules and then add whatever you want to quite easily in the edit mode.

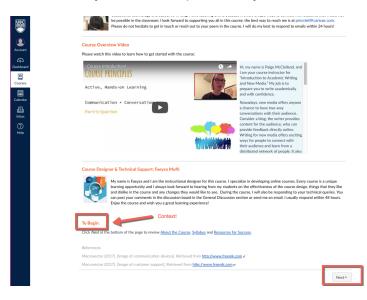

2. Personalize the online experience for students by using announcements and media such as video and point out the most important elements of the online class.

It is easy to insert content; all you have to do is go to edit and then write content directly in the Editor Box or upload media off to the side.

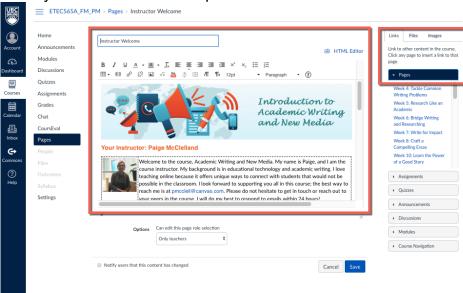

 For videos, it's important to include a script, which my partner created in HTML. It's also possible to use Camtasia and put the text directly underneath the video being screened.

#### 3. Provide an overview of the course overall.

Adult learners benefit from knowing what they are about to learn, as well as the scope of work and time commitment expected from them. Many students may not be familiar with an online course, and each online course is different, so it's important to dedicate a section to the course overview.

- We provide all important information students will need to be successful in this course.
- We used grey bars to split up content on the page.
- Make sure you test all external links before the site goes live.

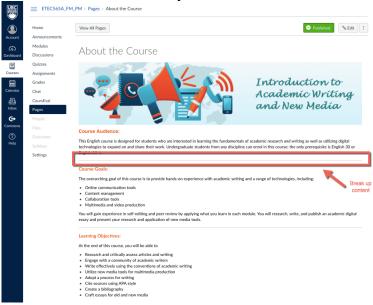

## 4. Consider different types of interaction.

We really emphasize student-student interaction in our course, but we also know that student-teacher and student-content interaction are important, so we considered all forms of interaction from the beginning.

- Student-student: From the course schedule, students can view when they are expected to engage in discussions and peer reviews. They also engage in an ice breaker activity early on.
- Student-teacher: Having pre-built ways for the instructor to engage with students, such as video, helps free up time during the course. Providing summaries and checklists also create a presence for students to stay on track.
- Student-content: In the module 1 overview, we lay out what to expect in the overall module by using a graphic, module objectives, required readings, and the required activities.

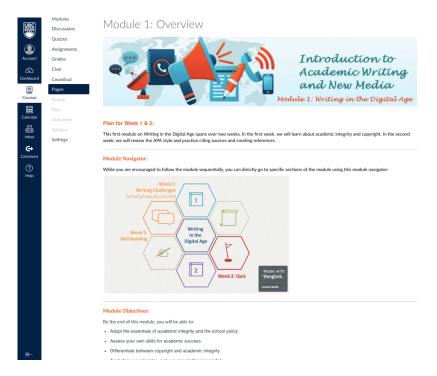

#### 5. Use colours and images in a consistent way.

We decided to use orange and blue colours, a consistent heading, and the honeycomb design so students could familiarize themselves with the layout.

 My partner created the honeycomb design in PowerPoint, and then we saved these as images for the course and video presentations. Using different colours in Canvas is simple, however we did have some issues with using images, as the link always broke. We had success when we uploaded images used a browser other than Google Chrome.

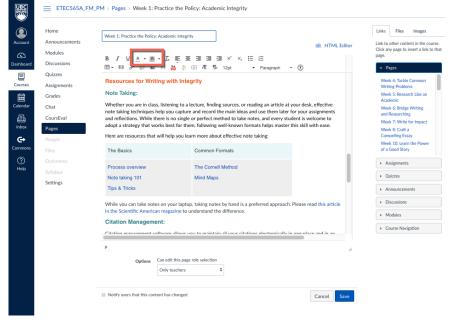

- 6. Use basic HTML to chunk content and make it more engaging for learners. You're going to have to get a little familiar with HTML if you want to reformat glitches.
  - For instance, some of our tables had a grey outline that was distracting, so
    my partner figured out that each table needed to be a separate <div>
    container.

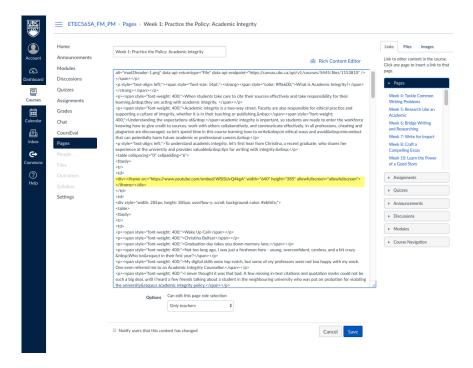

7. Use follow-up activities to test knowledge and provide practice for learners, such as a personal learning plan.

Although we couldn't use all of the tools we would've liked to, we did use a Google Slides scenario, a Quizlet, and a digital story to build formative understanding of key concepts in Module 1.

- It was easy to embed these tools directly into the HTML editor. Our intention with using these tools was to engage students right away and then provide supplemental resources when they needed them. If the technology goes down, they can easily be sent to students as static resources.
- 8. Test out different software and tools to see if it's going to serve your purposes for the course and have the right look and feel.

Committing to the tool before the learning is a surefire way to cause disconnect between the learner and the activity.

 If a tool needs to be embedded, such as this Quizlet, I would see how it looks in the actual course before committing to it, because you never know how it will look exactly before you insert it.

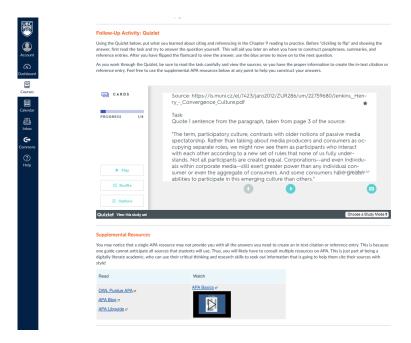

### 9. Always consider UDL principles.

For example, instead of writing, "view the article here," provide context for the reader and say, "View the plagiarism article." It is easy to attach a link by first highlighting the word or phrase and then attaching the link.

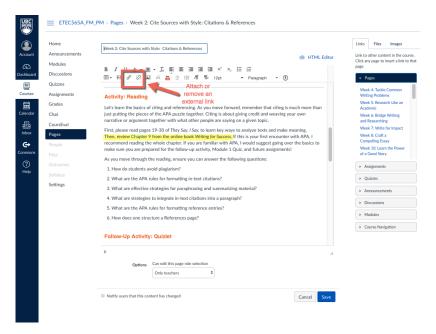

#### 10. Consider assessment from the start.

It's fairly straightforward to set up assessment.

 The matching activity was difficult to set up, because none of the answers can be italicized. You have to be careful about using a matching activity, because you have to be familiar with the structure first before you design the question. For example, I didn't realize the matching boxes couldn't

- contain italicized words, so we had to change our strategy. Watch out for that!
- We found that we couldn't ask all of the questions we wanted to in the quiz, so we added a follow-up skill building activity (or quest) for students to complete. We created a discussion and then added it into the appropriate section.

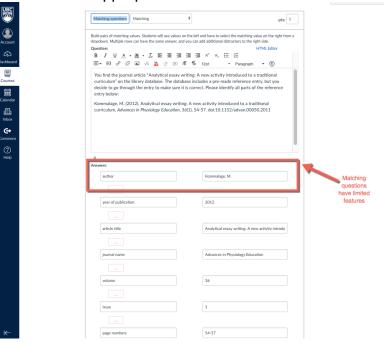

Overall, Canvas is a simple framework, and it's easy to move sections around. I liked the options of seeing all of the course pages, or how they appear in the modules. What I have learned, though, is to always consider the theory or the "why" behind your course design before using the features of any LMS.

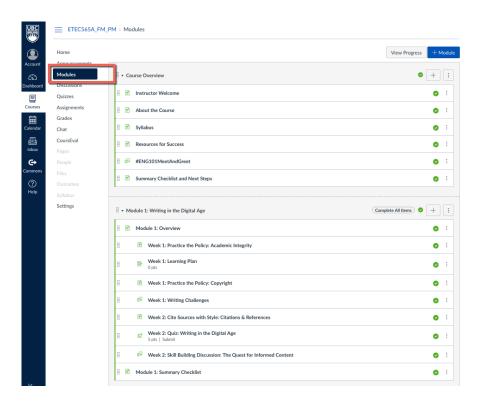